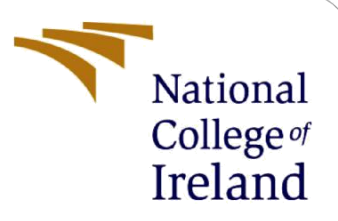

Configuration Manual

MSc Research Project Programme Name

Jasmine Killedar Student ID: x19204663

School of Computing National College of Ireland

Supervisor: Liam McCabe

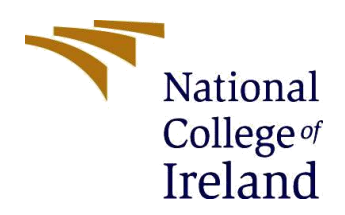

**National College of Ireland**

## **MSc Project Submission Sheet**

## **School of Computing**

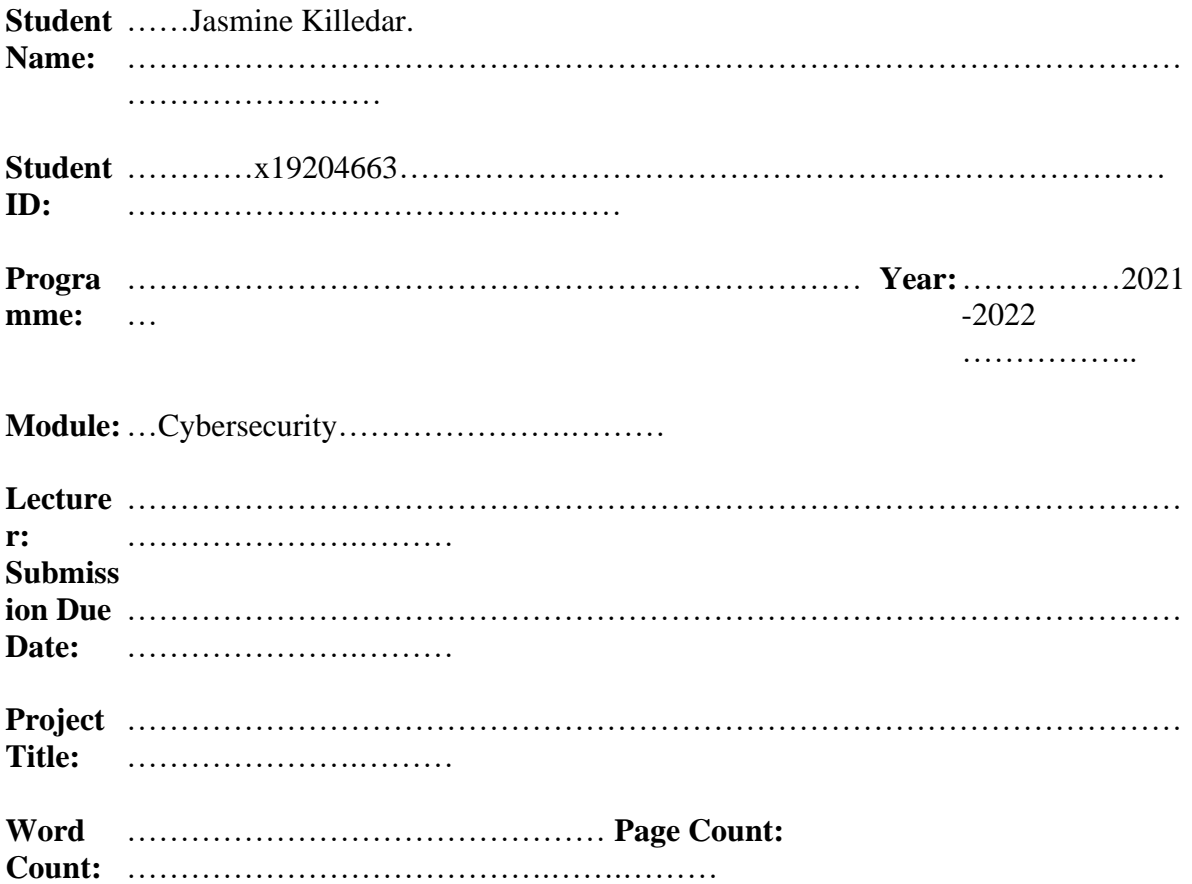

I hereby certify that the information contained in this (my submission) is information pertaining to research I conducted for this project. All information other than my own contribution will be fully referenced and listed in the relevant bibliography section at the rear of the project.

ALL internet material must be referenced in the bibliography section. Students are required to use the Referencing Standard specified in the report template. To use other author's written or electronic work is illegal (plagiarism) and may result in disciplinary action.

**Signatu** ……Jasmine Killedar **re:** ……………………………………………………………………………………… ………………………… **Date:** ……………………………………………………………………………………… ………………………………………

# **PLEASE READ THE FOLLOWING INSTRUCTIONS AND CHECKLIST**

Attach a completed copy of this sheet to each project (including multiple  $\Box$ 

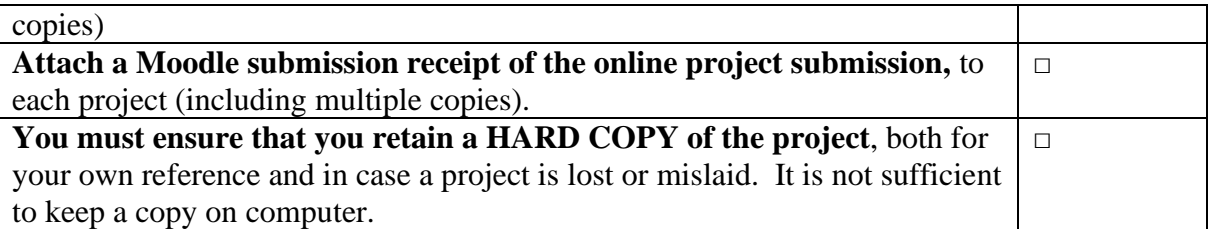

Assignments that are submitted to the Programme Coordinator Office must be placed into the assignment box located outside the office.

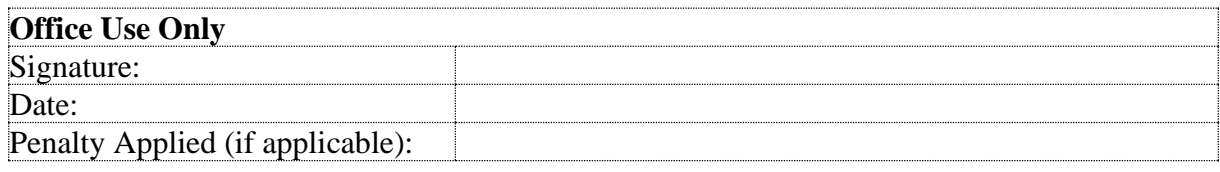

# Configuration Manual

#### Jasmine Killedar Student ID: x19204663

#### **1 Introduction**

In the given paper, application refers to unsupervised anomaly detection that is used to detect vulnerability in BGP. This Configuration Manual explains how to set up an application, including pre-requisites, installation instructions, and files for evaluating operations. It also includes any screenshots that are required.

## **2 Section 2**

Following the installation of the software prerequisite, the programme will be ready to execute locally on the PC.

## **2.1 Software configuration**

Following the installation of the software prerequisite, the programme will be ready to execute locally on the PC.

- Google Chrome
- Python  $2.7.6$
- Visual Studio Code
- GNS3 2.2.24
- VM version 0.11.1
- Wireshark

## **3 Section 3**

Below is the source of Legitimate URL and network anomaly detection link

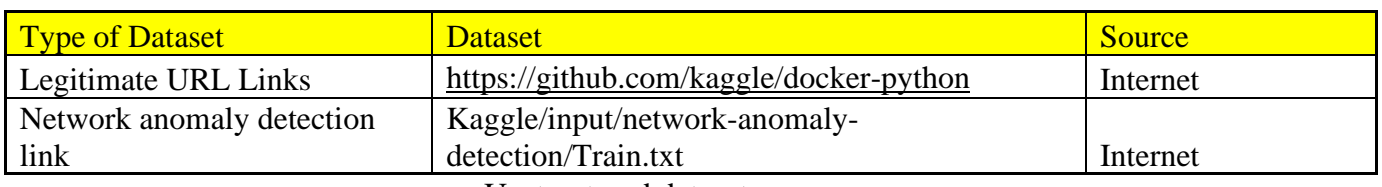

Unstructured dataset

## **4 Configuration steps**

This section explains how to install and configure the programme on the computer to run the recommended solution:

## **4.1 Installing python and setting class path**

- Python 2.7 is used in the proposed solution. It is available for download at <https://www.python.org/download/releases/2.7/> Once the Python version is installed, we must manually change the CLASS PATH on Windows.
- Python is installed by default on C Drive, therefore the CLASS PATH may be changed to C: python27, C:python27Scripts.

#### **4.2 Installing IDE**

• To run the python files, use Anaconda (Spyder/Visual Studio Code). ANACONDA includes both the applications Spyder and Visual Studio Code.

To install anaconda: *<https://docs.anaconda.com/anaconda/install/>*

#### **4.3 Installing GNS3**

• To run network topology with router and switches use GNS3 2.2.24 <https://gns3.com/software>

## **4.4 Installing VM**

• To install VM in order to run python in GNS3 <https://www.vmware.com/products/workstation-pro/workstation-pro-evaluation.html>

#### **4.5 Installing project dependencies**

• We're ready to install Python requirements to execute the application now that we've set up the necessary software and server. The steps for doing so are as follows:

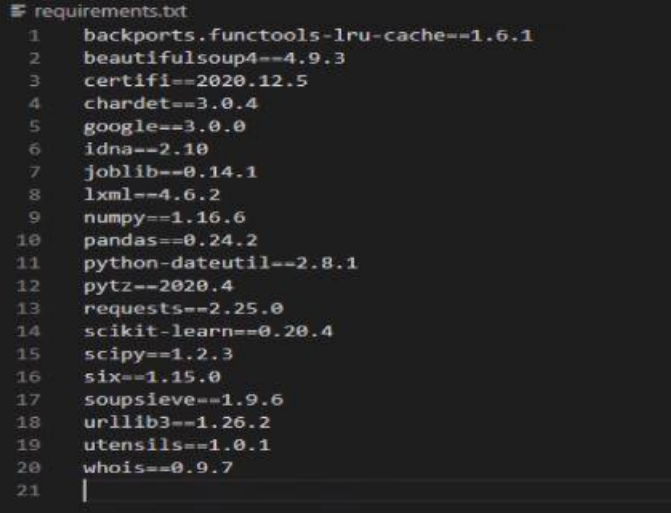

#### Python extensions

- Install all packages indicated in the ".txt" necessary to run the Python code using the console/cmd command pip install -r requirements.txt.
- By entering pip -V, you can keep pip up to date with Python27.

#### **5. Setting up detection method on visual studio code**

To detect the attacks in a BGP network follow the steps below.

- Load the code in the test file and train file in C drive on the system C:\Users\jasmi\kaggle\input\network-anamoly-detection
- Open the test folder in visual studio code and connect the jupyter-server in the CMD using the command jupyter-server , install python extensions and execute individual cells according the output will be displayed below the cells .

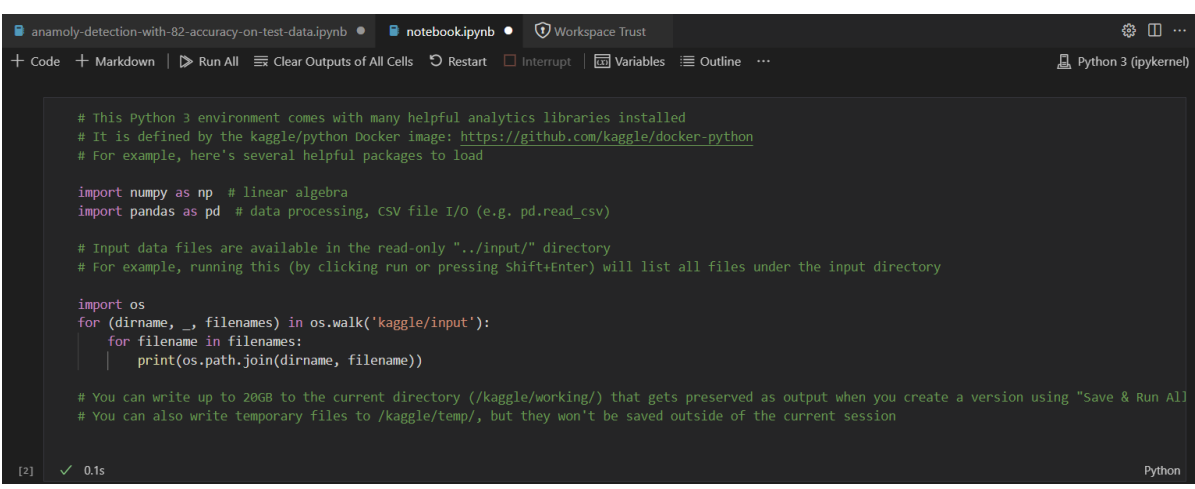

Network anomaly detection in visual studio

| 'diffsrvrate',<br>'srvdiffhostrate',<br>'dsthostcount',<br>'dsthostsrvcount',<br>'dsthostsamesrvrate',<br>'dsthostdiffsrvrate',<br>'dsthostsamesrcportrate',<br>'dsthostsrvdiffhostrate',<br>'dsthostserrorrate',<br>'dsthostsrvserrorrate',<br>'dsthostrerrorrate',<br>'dsthostsrvrerrorrate',<br>'attack',<br>'lastflag',<br>$\mathcal{D}$<br>df.head() |                                                             |     |          |                |             |              |              |              |              |              |                          |                                                                                                    |      | Python |
|----------------------------------------------------------------------------------------------------|-------------------------------------------------------------|-----|----------|----------------|-------------|--------------|--------------|--------------|--------------|--------------|--------------------------|----------------------------------------------------------------------------------------------------|------|--------|
| $\cdots$                                                                                                    |                                                             |     |          |                |             |              |              |              |              |              |                          | duration protocoltype service flag srcbytes dstbytes land wrongfragment urgent hot  dsthostsamesrvrate dsthostdiffsrvrate dsthostsamesrcport |      |        |
|                                                                                                    | $\mathbf{0}$<br>$\mathbf{0}$                                | tcp | ftp_data | <b>SF</b>      | 491         | $\mathbf{0}$ | $\mathbf{0}$ | $\mathbf{0}$ | $\mathbf{0}$ |              | $0 \dots$                | 0.17                                                                                                    | 0.03 |        |
|                                                                                                    | $\mathbf{1}$<br>$\mathbf{0}$                                | udp | other    | <b>SF</b>      | 146         | $\mathbf{0}$ | $\mathbf{0}$ | $\mathbf{0}$ | $\mathbf{0}$ | $\mathbf{0}$ | $\overline{\phantom{a}}$ | 0.00                                                                                                    | 0.60 |        |
|                                                                                                    | $\overline{2}$<br>$\mathbf 0$                               | tcp | private  | S <sub>0</sub> | $\mathbf 0$ | $\mathbf{0}$ | $\mathbf 0$  | $\mathbf{0}$ | $\mathbf{0}$ |              | $0 \dots$                | 0.10                                                                                                    | 0.05 |        |
|                                                                                                    | $\overline{3}$<br>$\mathbf{0}$                              | tcp | http     | <b>SF</b>      | 232         | 8153         | $\mathbf{0}$ | $\mathbf{0}$ | $\Omega$     |              | $0 \dots$                | 1.00                                                                                                    | 0.00 |        |
|                                                                                                    | $\mathbf 0$<br>$\overline{4}$<br>5 rows $\times$ 43 columns | tcp | http     | <b>SF</b>      | 199         | 420          | $\mathbf{0}$ | $\mathbf{0}$ | $\mathbf{0}$ |              | $0 \quad $               | 1.00                                                                                                    | 0.00 |        |

Output of a specific cell

| $\sqrt{0.4s}$  |                                                                                                    |                                                          |           |         |
|----------------|----------------------------------------------------------------------------------------------------|----------------------------------------------------------|-----------|---------|
|                | protocoltype                                                                                                    | service flag                                             |           | attack  |
| $\bf{0}$       | tcp                                                                                                    | ftp_data                                                 | SF        | normal  |
| 1              | udp                                                                                                    | other                                                    | SF        | normal  |
| $\overline{2}$ | tcp                                                                                                    | private                                                  | SO        | neptune |
| $\overline{3}$ | tcp                                                                                                    | http                                                     | SF        | normal  |
| $\overline{4}$ | tcp                                                                                                    | http                                                     | <b>SF</b> | normal  |
| $\cdots$       | $\cdots$                                                                                                    |                                                          |           |         |
| 125968         | tcp                                                                                                    | private                                                  | SO        | neptune |
| 125969         | udp                                                                                                    | private                                                  | SF        | normal  |
| 125970         | tcp                                                                                                    | smtp                                                     | SF.       | normal  |
| 125971         | tcp                                                                                                    | klogin                                                   | SO        | neptune |
| 125972         | tcp                                                                                                    | ftp_data                                                 | <b>SF</b> | normal  |
|                | 125973 rows $\times$ 4 columns                                                                                               |                                                          |           |         |
|                |                                                                                                    |                                                          |           |         |
|                |                                                                                                    |                                                          |           |         |
|                | As we are focussing on Binomial Classification for this dataset, we can make all other classes other than normal as 'attack' |                                                          |           |         |
|                |                                                                                                    | Output with protocol type and number of attacks occurred |           |         |

**6. Preventing attacks in BGP using GNS3**

• Download GNS3 software and install VM inorder to configure devices using python

| R3 | R <sub>2</sub>                                                                                                    | • NetworkAutomation-1 | $\times$ | $\bigoplus$ |
|----|----------------------------------------------------------------------------------------------------|-----------------------|----------|-------------|
|    | GNU nano 4.8                                                                                                    |                       |          |             |
|    | import getpass<br>import telnetlib                                                                                                    |                       |          |             |
|    | user = input("Enter your username: ")<br>$password = getpass.getpass()$                                                                                                |                       |          |             |
|    | for $n$ in the range(72,77)<br>$HOST = "192.168.122." + str(n)$<br>tn = telnetlib.Telnet(HOST)                                                                         |                       |          |             |
|    | tn.read_until(b"Username: ")<br>$tn.write(user.encode('ascii') + b"\n")$<br>if password:<br>tn.read_until(b"Password: ")<br>tn.write(password.encode('ascii') + b"\n") |                       |          |             |
|    | $tn.write(b"end\n")$<br>$tn.write(b"exit\< n")$                                                                                                    |                       |          |             |
|    | print(tn.read_all().decode('ascii'))                                                                                                    |                       |          |             |

Configuration of device using python

• Border gateway protocol is configured in each of the network devices in order to establish connectivity , to avoid Ddos attack and bgp prefix hijack attack MD5 and TTL-security configuration is configured so that any malicious activity or any hacker claiming trying to establish connectivity can be prevented or avoided

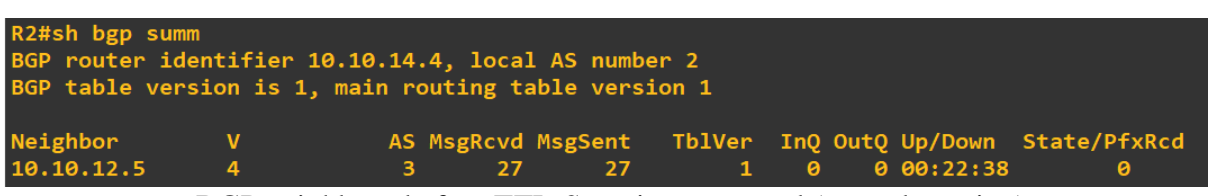

BGP neighbour before TTL-Security command (up and running)

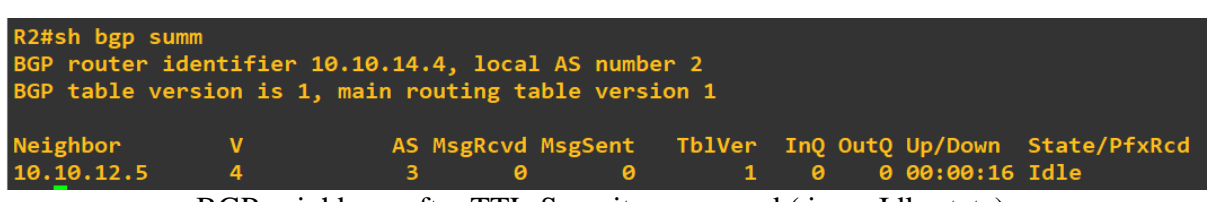

BGP neighbour after TTL-Security command ( in an Idle state)

# **5 References**

Dai, X. & Wang, N., 2019. *Application of machine learning,* s.l.: Journal of Physics: Conference Series 1176, 3.

H. K. Thakkar,, 2020. *Machine Learning Techniques for detecting BGP anomalies,* s.l.: School of Engineering Science faculty of applied science.

https://support.huawei.com/enterprise/en/doc/EDOC1, 2019. *NE40E V800R010C10SPC500 Configuration Guide - Security 01,* s.l.: HUAWEI.